## How to Login to the Standards List

- 1. The Standards List is now hosted on SharePoint in Office 365. To open the Standards List click on the *"Technology Standards List"* link. 1
- 2. Enter your e-mail address in the Office 365 pop-up. Select "Sign In". (You do not have to enter a password here.)

- 3. Enter your "User Name" and "Password" just like you do when you turn on your computer in the mornings.
- 4. Select "Log In" and you will be redirected to the Standards List.

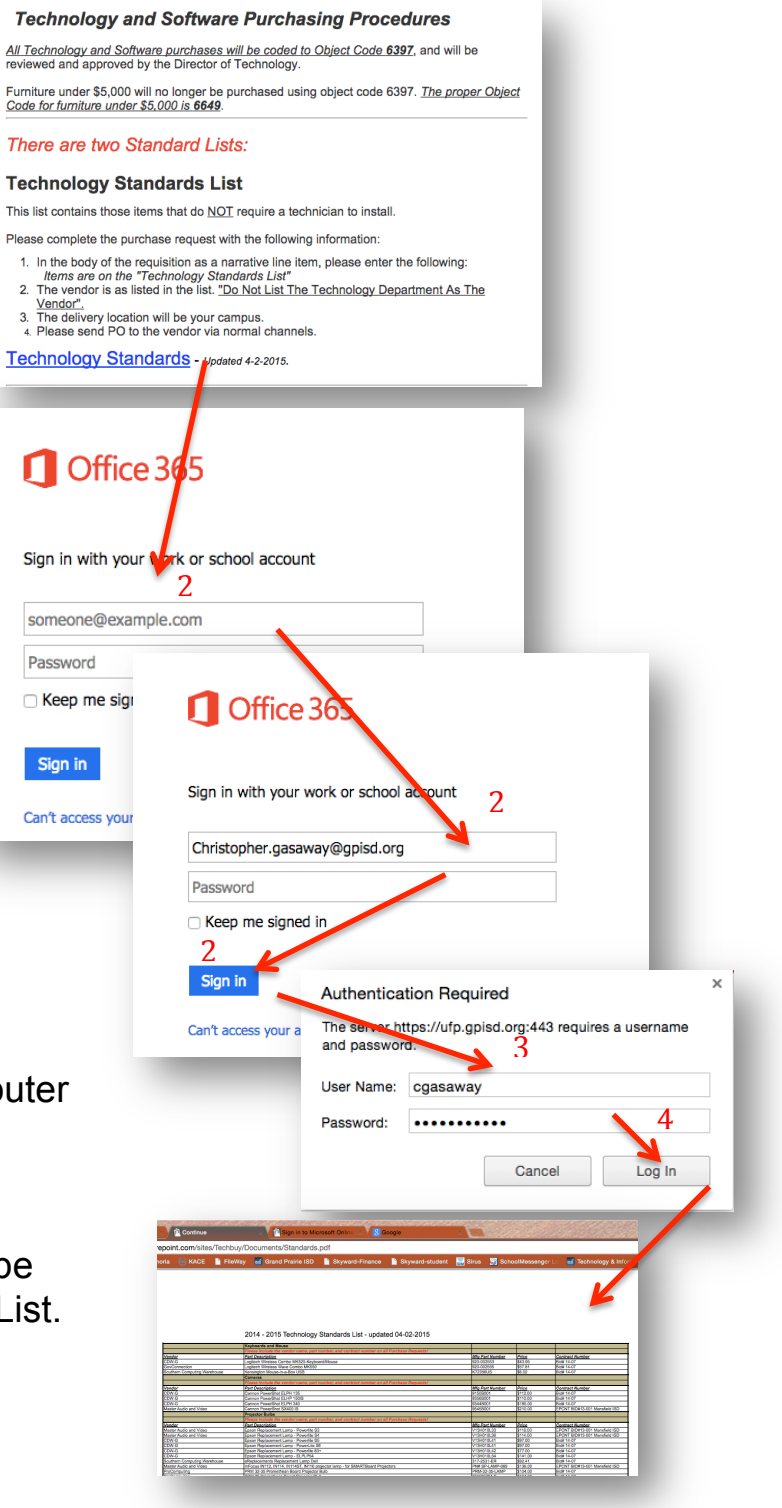